Siemens AG

# **SIMATIC S5 CPU**

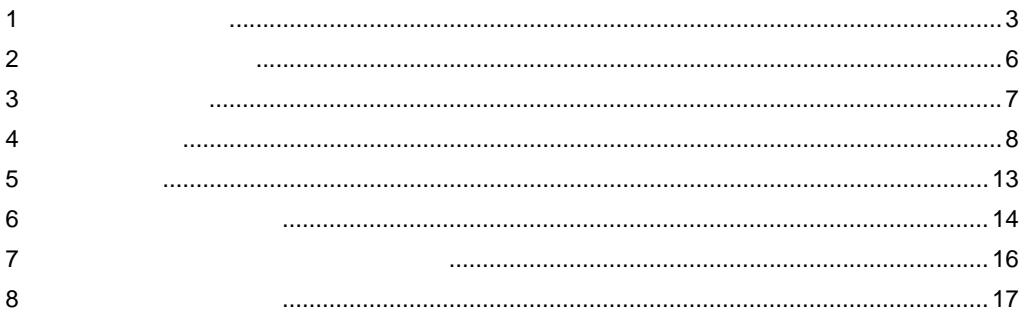

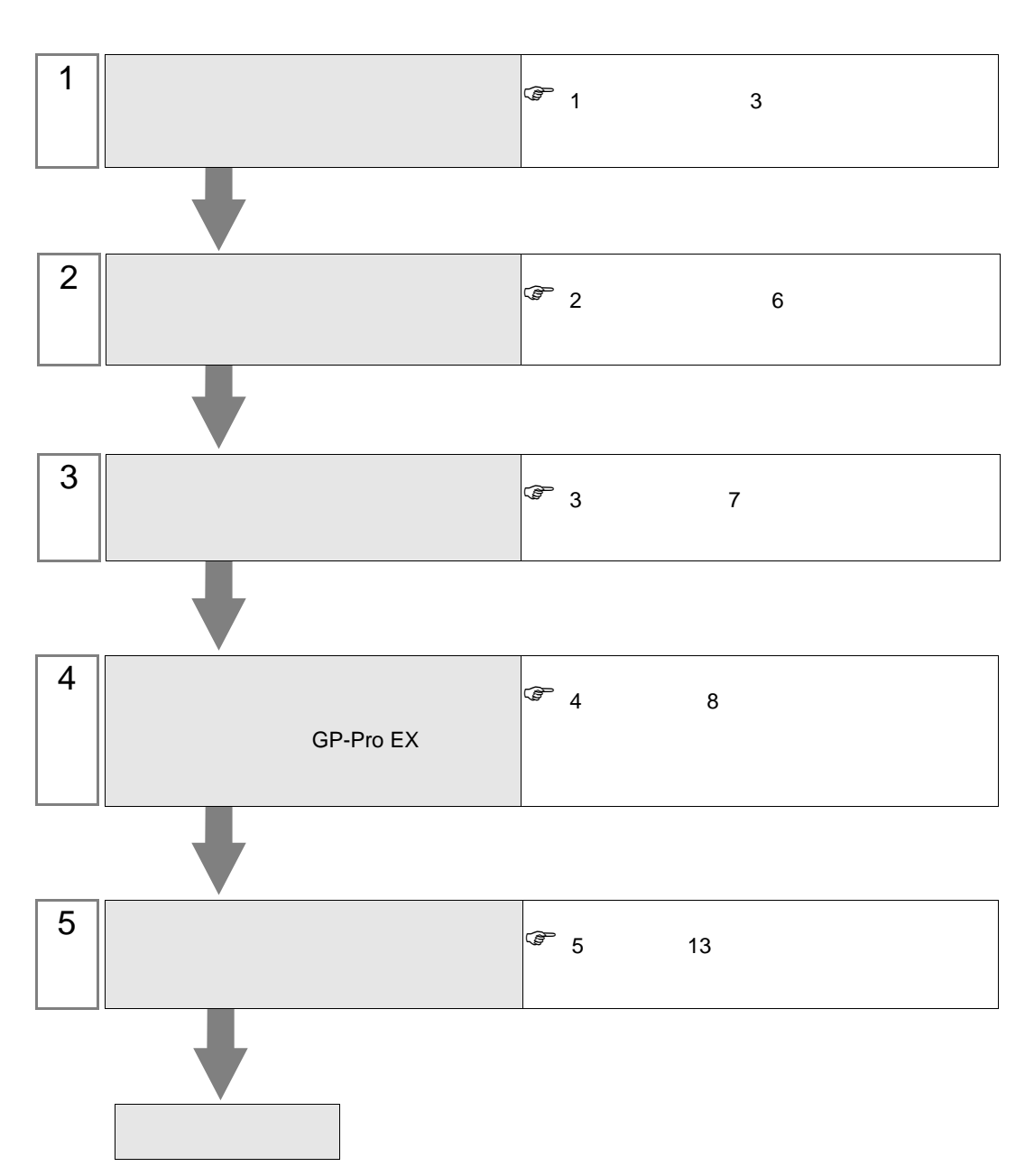

 $PLC$ 

<span id="page-2-0"></span> $1$ 

## Siemens AG

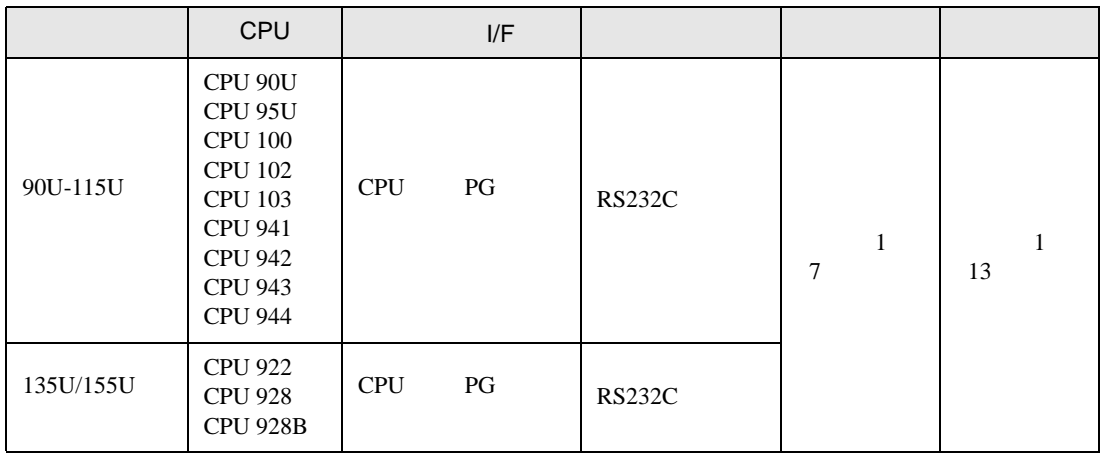

# $[1 \quad 1 \qquad \qquad ]$

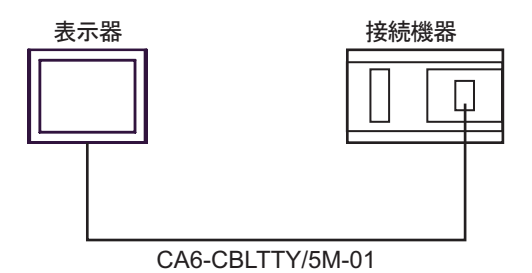

<span id="page-3-0"></span>IPC COM

接続機器と IPC を接続する場合、使用できる COM ポートはシリーズと通信方式によって異なります。

**IPC** IPC

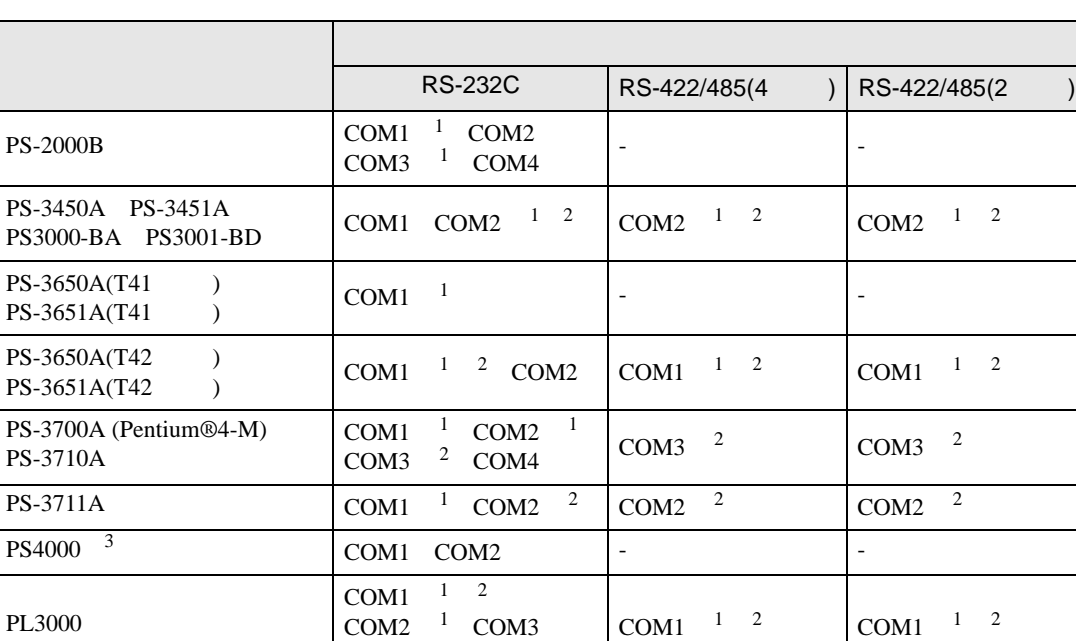

1 RI/5V BPC

COM4

 $2 \leq$ 

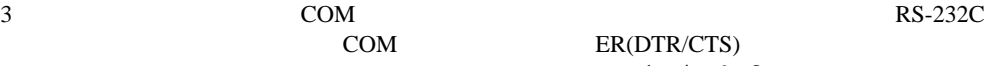

COM ER(DTR/CTS)

 $1 \quad 4 \quad 6 \quad 9$ 

 $IPC$ 

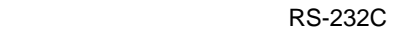

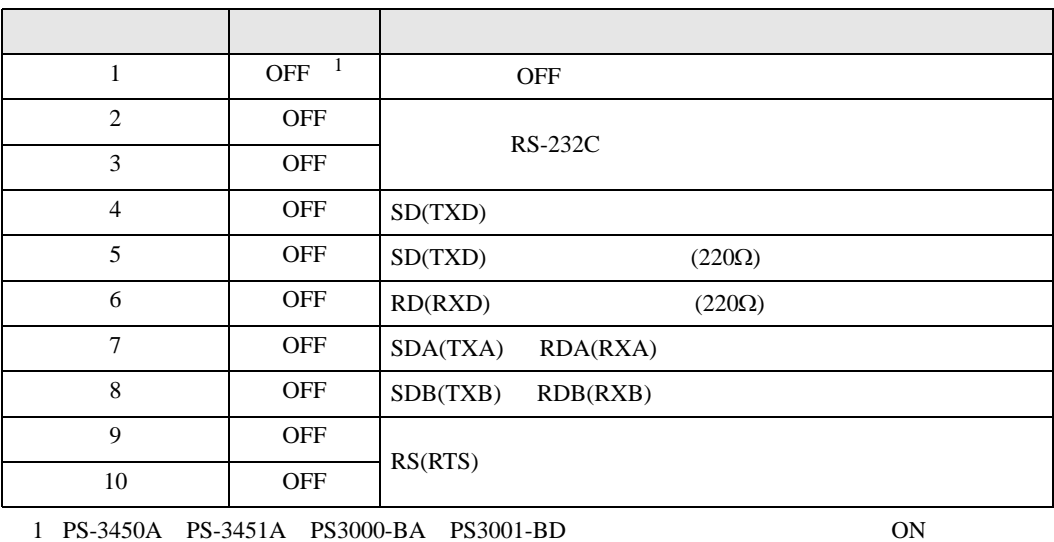

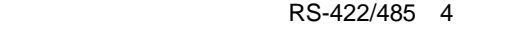

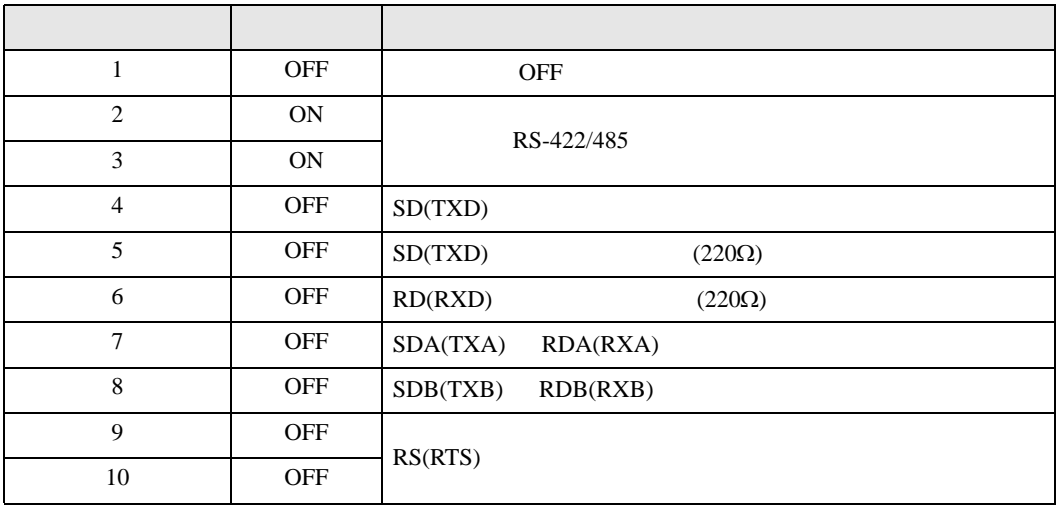

### RS-422/485 2

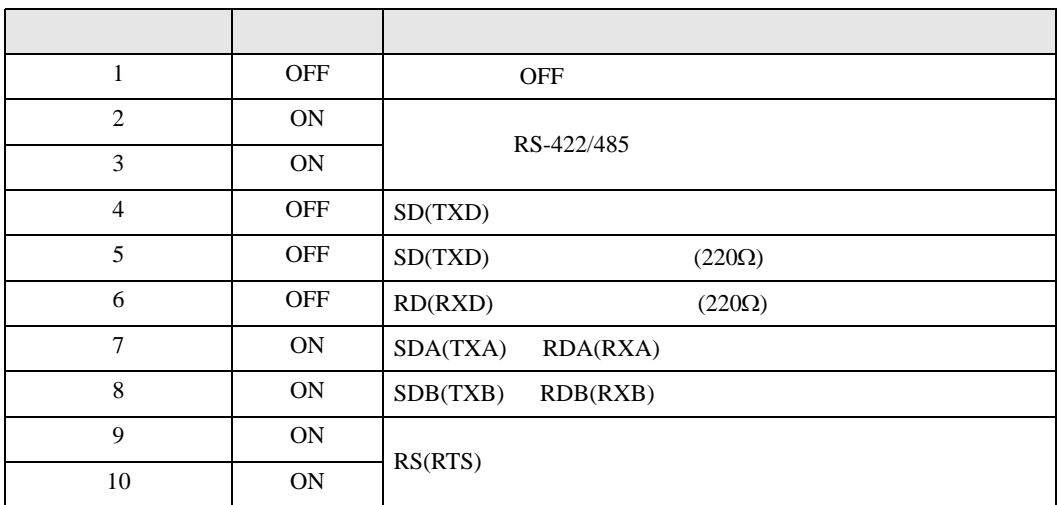

<span id="page-5-0"></span>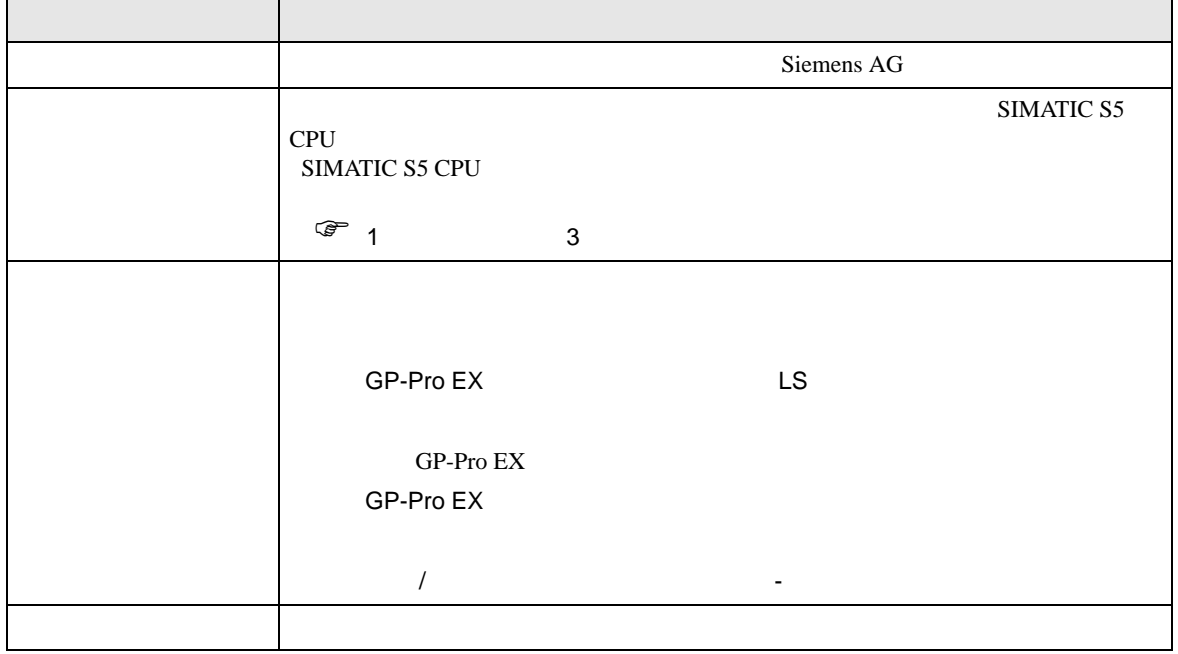

<span id="page-6-0"></span> $3 \sim$ 

# <span id="page-6-1"></span> $3.1$  1

GP-Pro EX

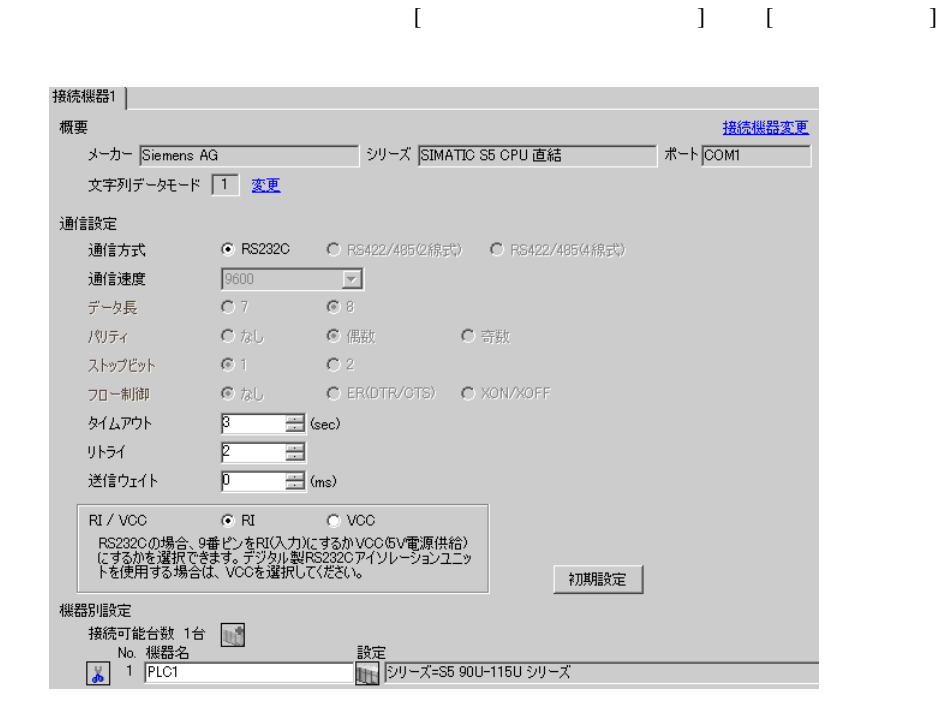

# 設定画面を表示するには、[ 接続機器設定 ] [ 機器別設定 ] から設定したい接続機器の ([ 設定 ])

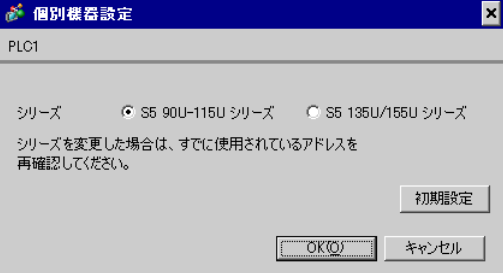

 $\begin{bmatrix} \cdot & \cdot & \cdot & \cdot \\ \cdot & \cdot & \cdot & \cdot \\ \cdot & \cdot & \cdot & \cdot \end{bmatrix} \quad \begin{bmatrix} \cdot & \cdot & \cdot \\ \cdot & \cdot & \cdot \\ \cdot & \cdot & \cdot \end{bmatrix}$ 

<span id="page-7-0"></span>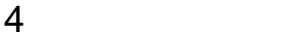

 ${\rm GP\text{-}Pro\;EX}$ 

 $\begin{array}{cc}\n\mathbb{C} & 3 & 7\n\end{array}$ 

4.1 GP-Pro EX

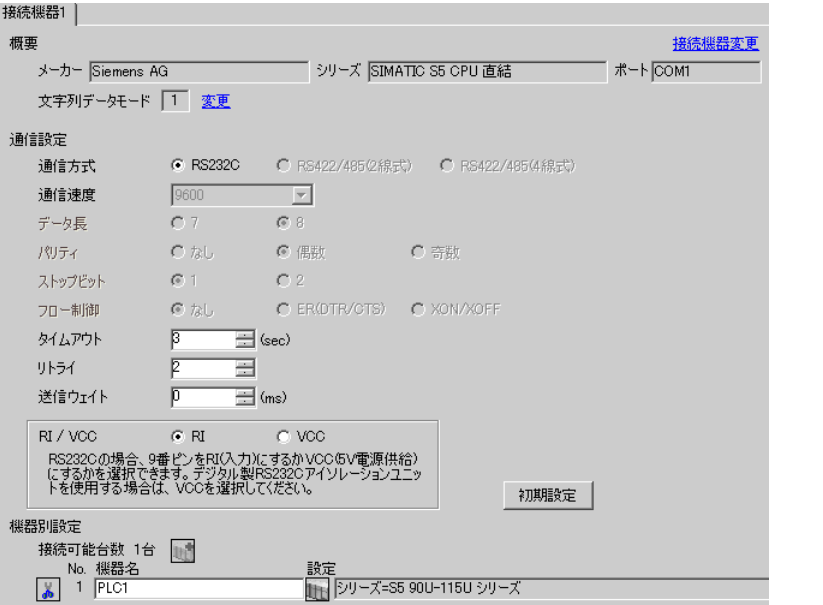

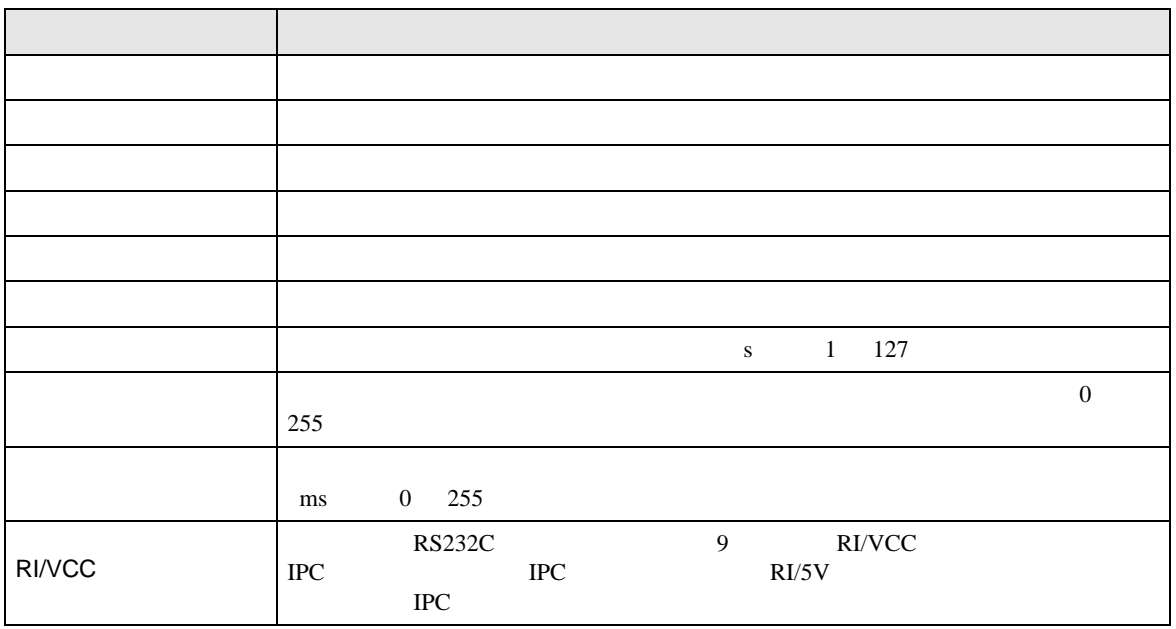

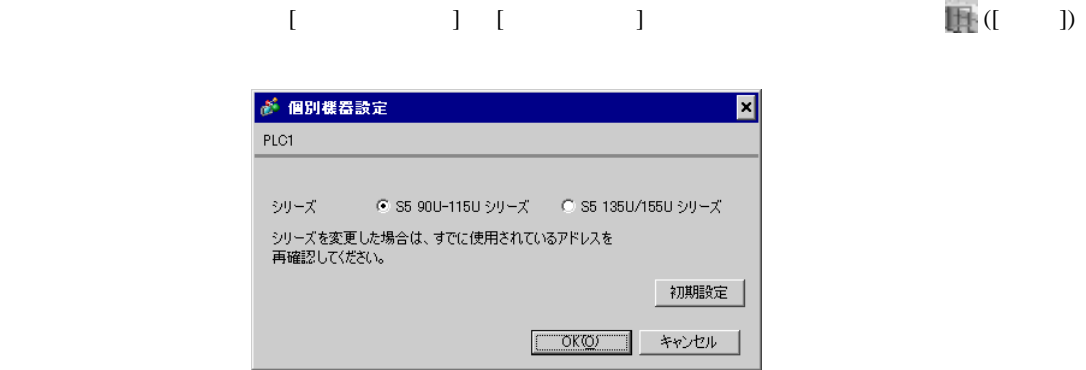

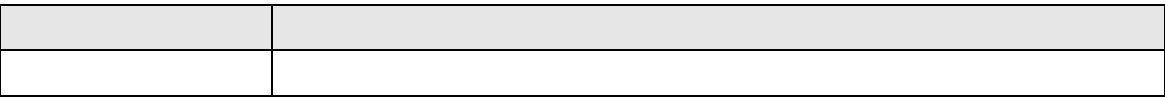

 $4.2$ 

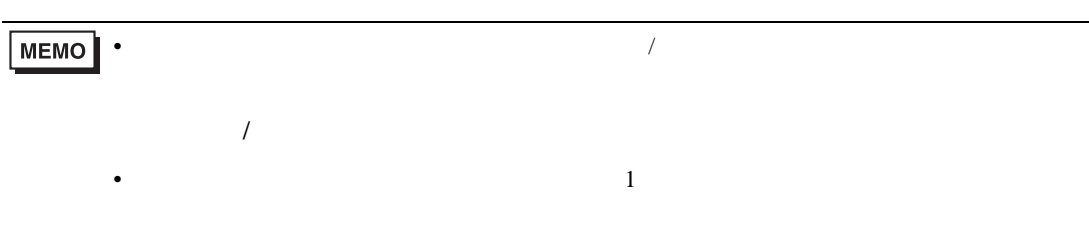

# $[ \qquad \qquad ] \qquad [ \qquad \qquad ]$

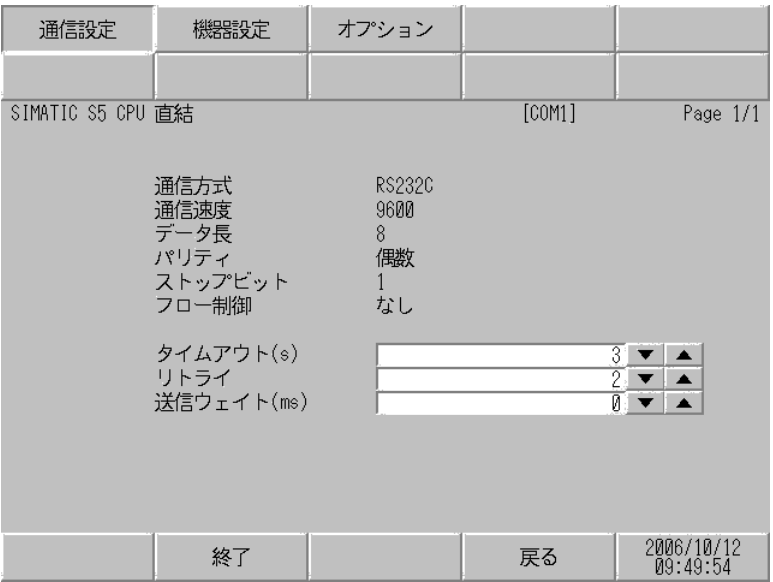

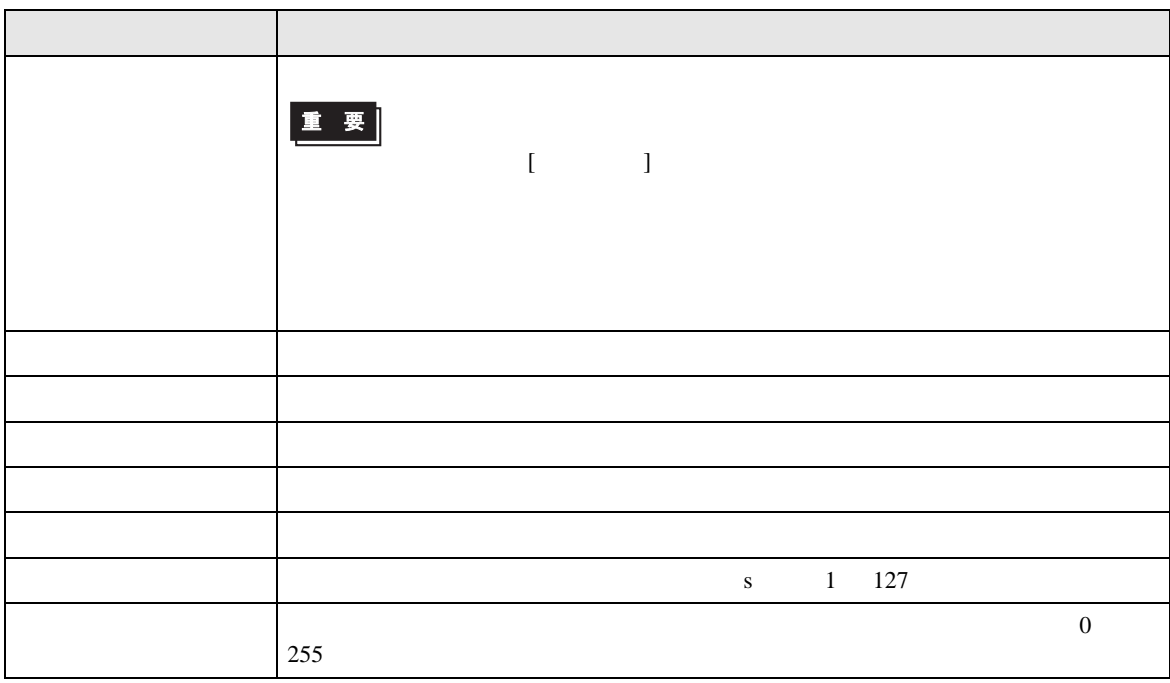

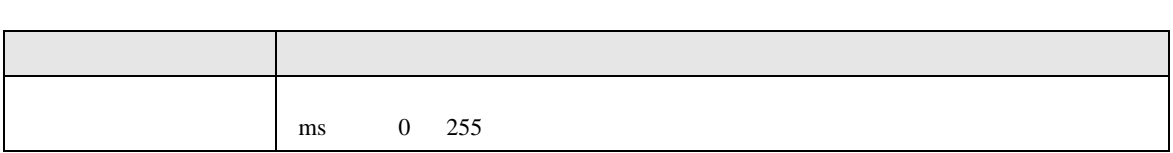

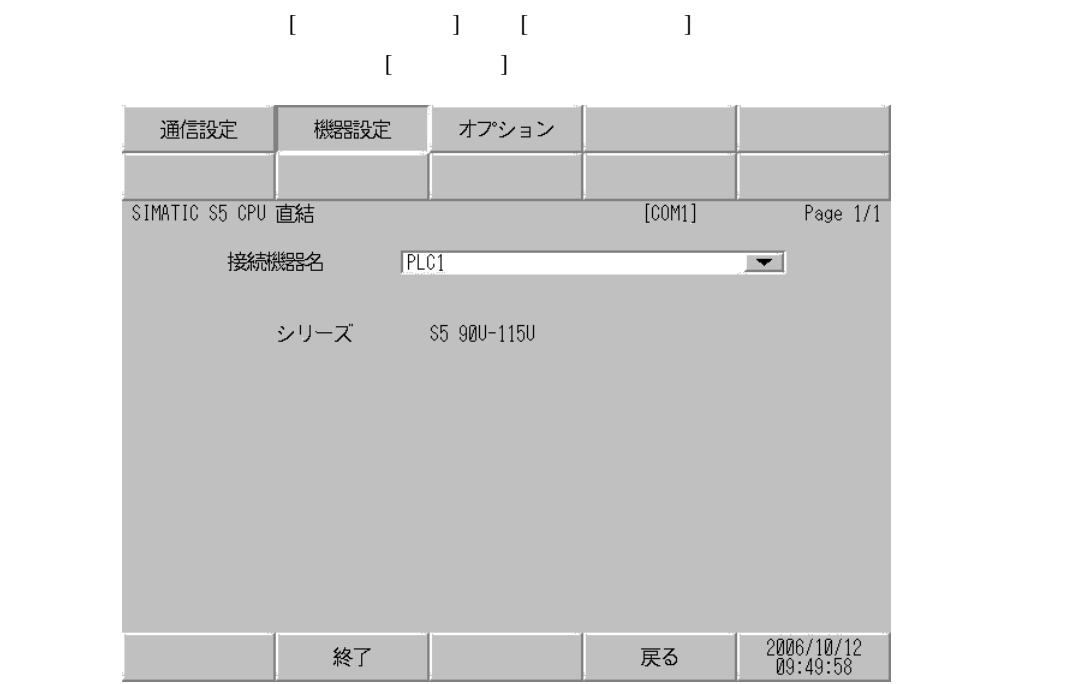

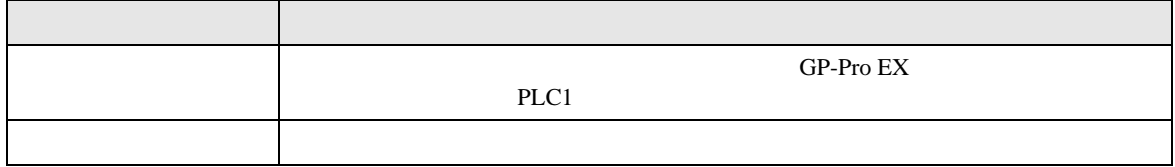

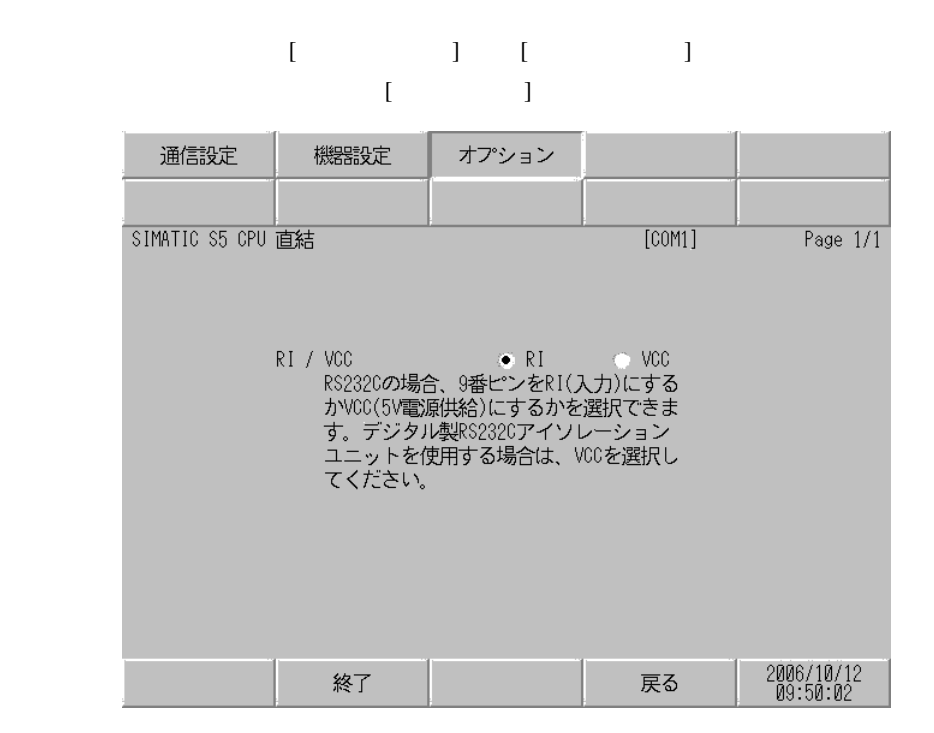

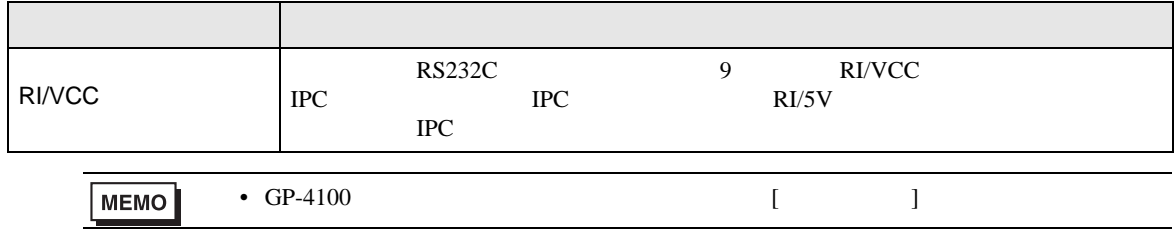

<span id="page-12-0"></span>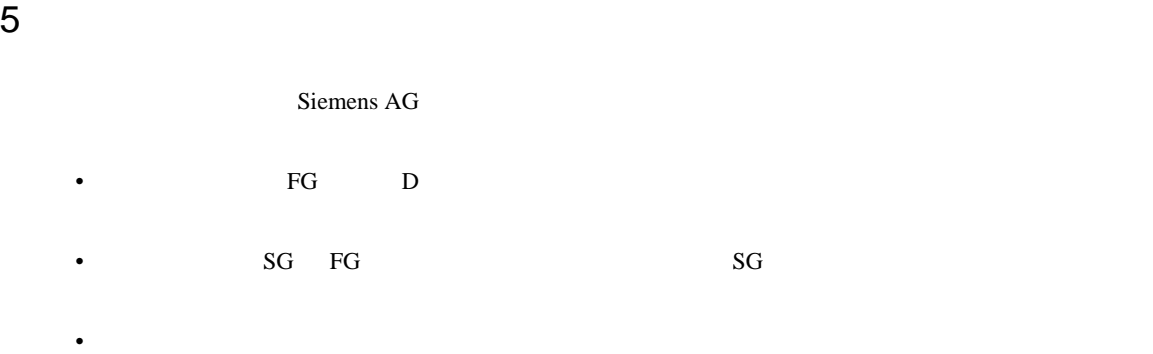

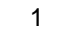

<span id="page-12-1"></span>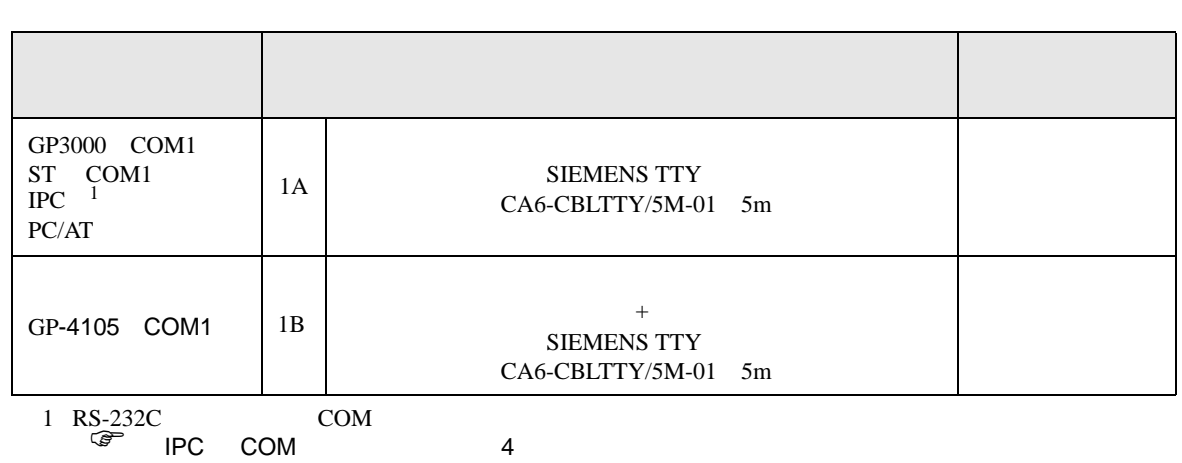

1A)

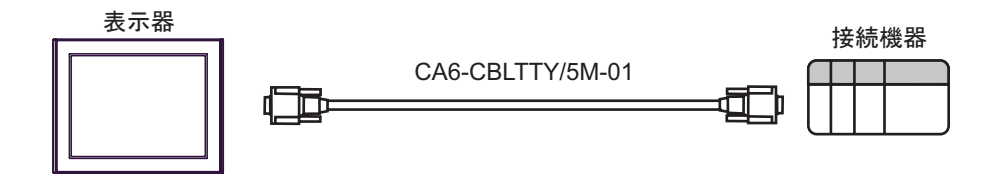

1B)

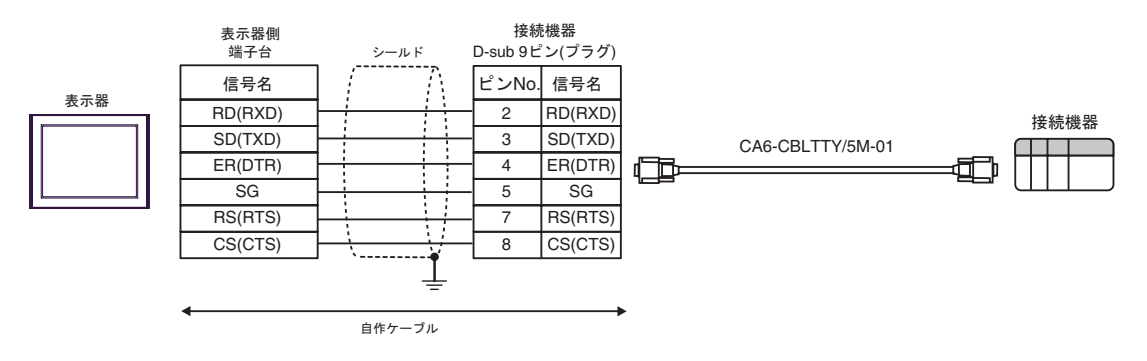

<span id="page-13-0"></span>6 to the contract of the contract of the contract of the contract of the contract of the contract of the contra<br>The contract of the contract of the contract of the contract of the contract of the contract of the contract o

# 6.1 90U-115U

 $\Box$ 

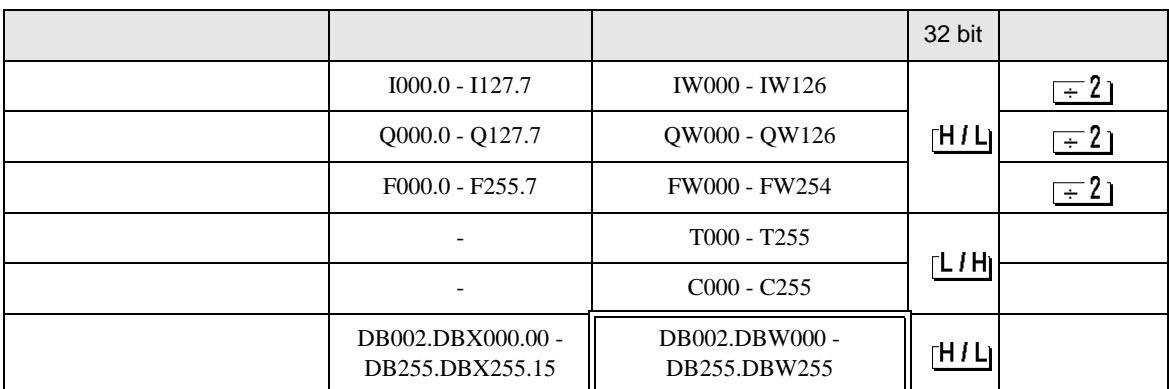

MEMO<sup>1</sup>

• GP-Pro EX

• そのアイコンについてはマニュアル表記上の注意を参照してください。

SP-Pro EX LS

 $\Box$ 

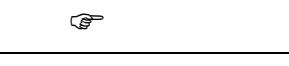

6.2 135U/155U

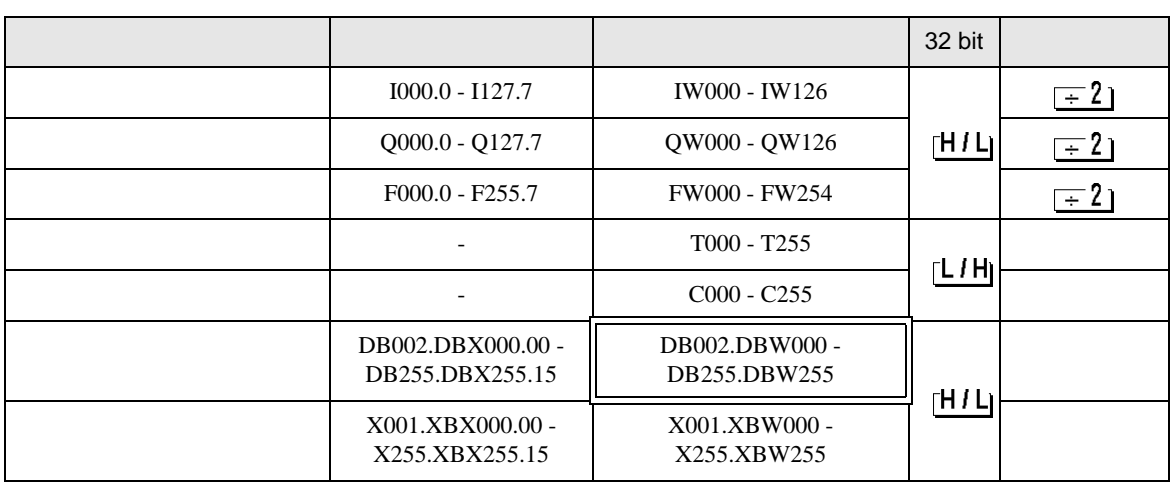

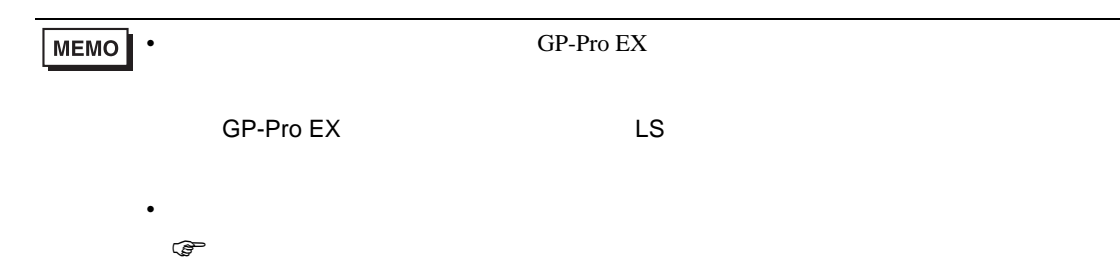

<span id="page-15-0"></span> $7$ 

# 7.1 90U-115U

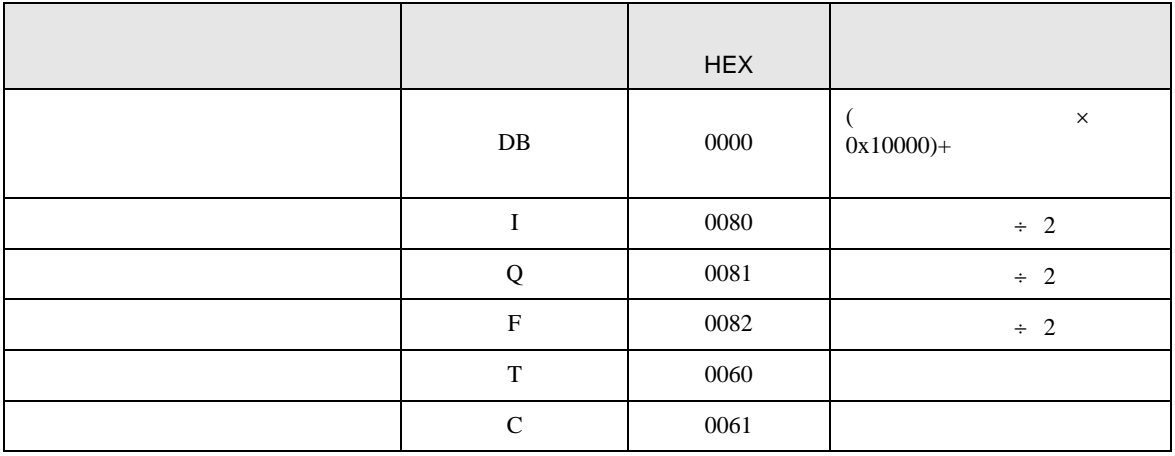

# 7.2 135U/155U

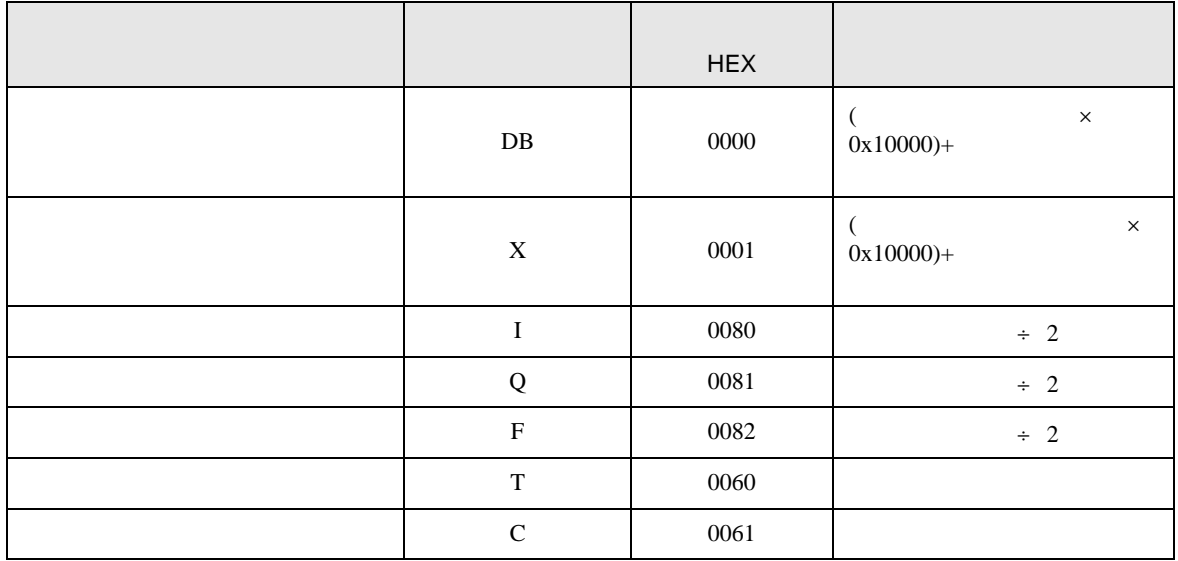

<span id="page-16-0"></span>8 エラー

エラーメッセージは表示器の画面上に「番号 : 機器名 : エラーメッセージ ( エラー発生箇所 )」のよう

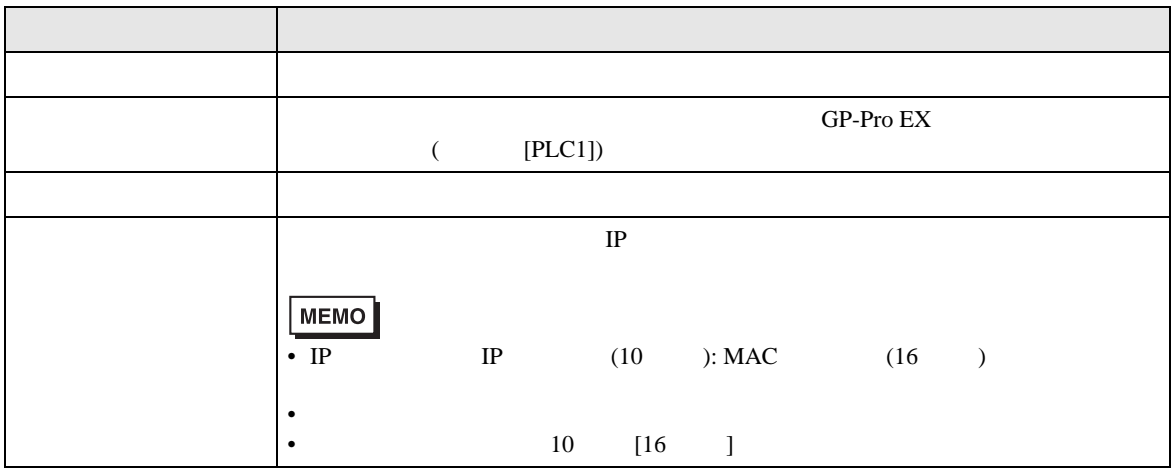

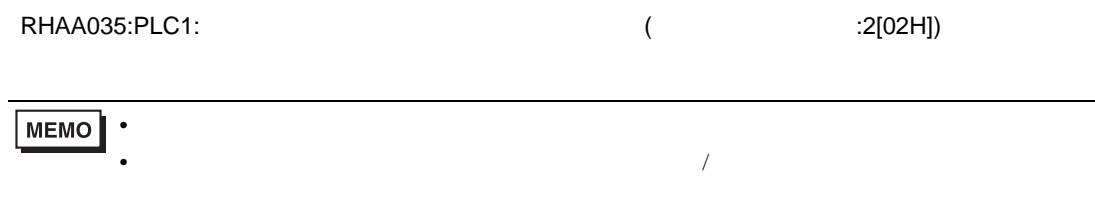